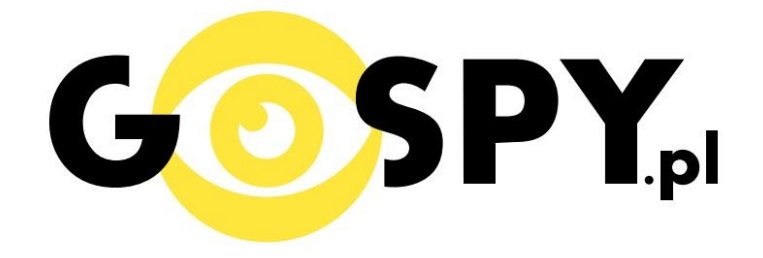

# INSTRUKCJA OBSŁUGI

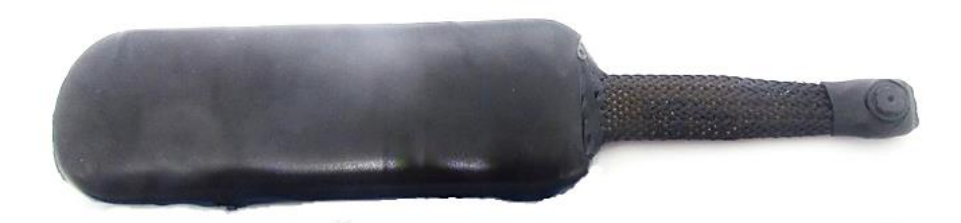

# **KAMERA DO INSTALACJI WIFI**

**INSTRUKCJĘ W KOLOROWEJ WERSJI CYFROWEJ MOŻNA ZNALEŹĆ NA [WWW.KAMERYSZPIEGOWSKIE.WAW.PL](http://www.kameryszpiegowskie.waw.pl/)**

**(WPISZ NA DOLE W WYSZUKIWARCE KOD: xxx)**

#### **I. PRZED PIERWSZYM UŻYCIEM:**

- 1. **Ładowanie (jeżeli kamera nie jest naładowana)** przed pierwszym użyciem kamery należy ją ładować ok. 2 godz. lub do momentu zaświecenia się niebieskiej diody LED. Proces ładowania polega na podłączeniu poprzez port mikroUSB standardowej ładowarki sieciowej 5V 2A
- 2. Konfiguracja router Wi-Fi na telefonie -należy skonfigurować "nazwę" i "hasło" routera WiFi w telefonie według poniższej **instrukcji III**
- 3. **Wyłączenie routera WiFi oraz danych komórkowych w telefonie** należy wyłączyć skonfigurowany router WiFi oraz dane komórkowe 3G, LTE
- 4. **Uruchomienie kamery** –uruchomić i kamerę według poniższej **instrukcji II**
- 5. **Podgląd Video** pobierz i zainstalowaną aplikację "VLC media player" z Google Sklep lub Internetu według poniższej **instrukcji IV Film instruktażowy** – jeśli potrzebujesz dodatkowej pomocy wejdź na [www.youtube.com](http://www.youtube.com/) i w wyszukaj kanał: **Gospy**. Na naszym kanale znajdziesz filmy opisujące krok po kroku sposób instalacji i konfiguracji kamery. W celu wyszukania filmu do wymienionego w instrukcji modelu wpisz w wyszukiwarce: "Konfiguracja kamer z aplikacją VLC"

## **II. SZYBKI START:**

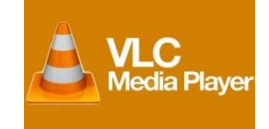

- 1. Wyłącz **wcześniej skonfigurowany router WiFi oraz dane komórkowe 3G, LTE** w swoim telefonie.
- 2. Włączanie/ wyłączanie **-** aby uruchomić kamerę ustaw przełącznik w pozycję ON (w prawą stronę). **Pełne uruchomienie kamery po włączeniu trwa ok. 3 minut**. Aby wyłączyć kamerę ustaw przełącznik w pozycję OFF (w lewą stronę).
- 3. Zaczekaj, aż dioda LED będzie się świecić na czerwono po włączeniu kamery.
- 4. Poczekaj, aż kamera zaloguje /pojawi się na liście podłączonych urządzeń WiFi w twoim telefonie. Powinna się pojawić pod nazwa "SPEKTRUM". **Uwaga**- jeśli po upływie **3** minut, od włączenia kamera nie pojawi się ona na liście urządzeń WiFi w twoim telefonie to:
	- sprawdź poprawność konfiguracji "nazwy" i "hasła" routera WiFi
	- nastepnie zresetui kamere
- 5. Odtwarzaj online obraz video z kamery, na ekranie swojego urządzenia (telefon, tablet, PC) Uruchom pobraną i zainstalowaną aplikację **"VLC media player"** a następnie postępuj według **instrukcji IV**

## **III. Konfiguracja router Wi-Fi na telefonie:**

- 1. Zanim uruchomisz kamerę i aplikację "VLC media player" skonfiguruj "nazwę" i "hasło" router WiFi w twoim telefonie. Wejdź w -> **Ustawienia** telefonie i opcje -> **Udostępnienie Internetu** i wybierz -> **Router WiFi** następnie -> **config. funkcji Router WiFi** i ustawa:
	- SSID sieci (hostname) : **CISCO**
	- Hasło: **PGBKDYM**
- 2. Zatwierdzamy nowe ustawienia i uruchamiamy router WiFi w nowej konfiguracji.
- 3. Włącz transmisje danych 3G,LTE.
- 4. Uruchom kamerę i zaczekaj, aż zaświeci się czerwona dioda LED.
- 5. Poczekaj, aż kamera zaloguje /pojawi się na liście podłączonych urządzeń WiFi w twoim telefonie. Powinna się pojawić pod nazwa "SPEKTRUM" . **Uwaga**- jeśli po upływie **3** minuty, od włączenia kamera nie pojawi się ona na liście urządzeń WiFi w twoim telefonie to:
	- sprawdź poprawność konfiguracji "nazwy" i "hasła" routera WiFi
	- następnie zresetuj kamerę
- **IV. Pobieranie programu VLC media player i podgląd online z dowolnego miejsca na świecie:**
	- 1. Pobierz i zainstaluj darmowa i niezawodną aplikację **"VLC media player"** z Google Sklep dla urządzeń mobilnych (z systemem Android, iOS) lub Internetu [www.videolan.org](http://www.videolan.org/) dla komputerów PC (z systemem Windows, Linux)
	- 2. Uruchom aplikacje "VLC media player"
	- 3. Wybierz -> **Plik** a następnie ->**otwórz strumień sieci** i wpisz w pasku ->**adres URL siec** dedykowany dla twojej kamery [http://80.211.214.54:8087](http://80.211.214.54:8087/) ->**Odtwarzaj**
	- 4. Zapoznaj się z możliwościami programu **"VLC media player"** który daje wiele opcji

odtwarzanie, zatrzymanie, foto oraz nagrywania podglądu video na dysk twojego uradzenia.

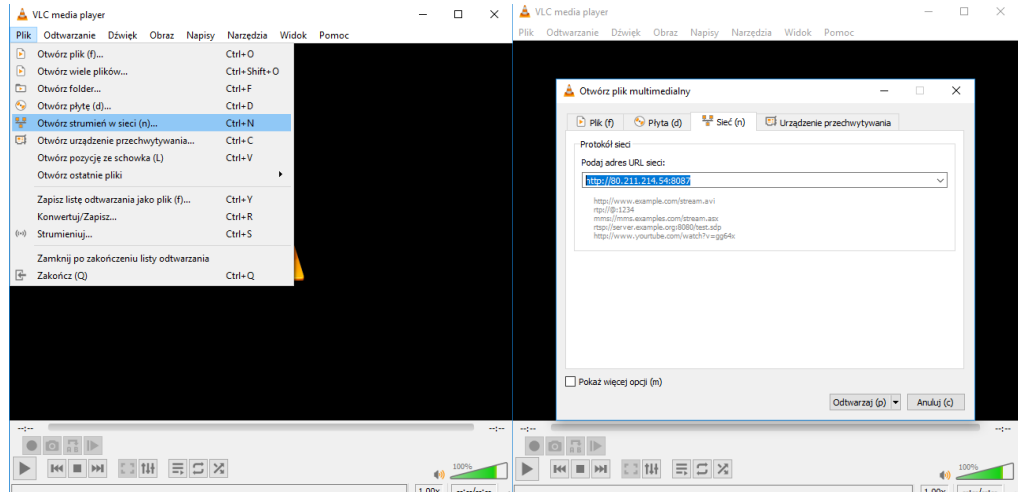

## Informacja dla użytkowników o pozbywaniu się urządzeń elektrycznych i elektronicznych, baterii i akumulatorów (gospodarstwo domowe).

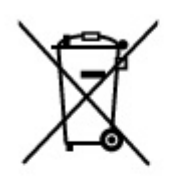

Przedstawiony symbol umieszczony na produktach lub dołączonej do nich dokumentacji informuje, że niesprawnych urządzeń elektrycznych lub elektronicznych nie można wyrzucać razem z odpadami gospodarczymi. Prawidłowe postępowanie w razie konieczności pozbycia się urządzeń elektrycznych lub elektronicznych, utylizacji, powtórnego użycia lub odzysku podzespołów polega na przekazaniu urządzenia do wyspecjalizowanego punktu zbiórki, gdzie będzie przyjęte bezpłatnie. W niektórych krajach produkt można oddać lokalnemu dystrybutorowi podczas zakupu innego urządzenia.

Prawidłowa utylizacja urządzenia umożliwia zachowanie cennych zasobów i uniknięcie negatywnego wpływu na zdrowie i środowisko, które może być. zagrożone przez nieodpowiednie postępowanie z odpadami.Szczegółowe informacje o najbliższym punkcie zbiórki można uzyskać u władz lokalnych. Nieprawidłowa utylizacja odpadów zagrożona jest karami przewidzianymi w odpowiednich przepisach lokalnych.

#### Użytkownicy biznesowi w krajach Unii Europejskiej

W razie konieczności pozbycia się urządzeń elektrycznych lub elektronicznych, prosimy skontaktować się z najbliższym punktem sprzedaży lub z dostawcą, którzy udzielą dodatkowych informacji.

#### Pozbywanie się odpadów w krajach poza Unia Europejska

Taki symbol jest w ażny tylko w Unii Europejskej. W razie potrzeby pozbycia się niniejszego produktu prosimy skontaktować się z lokalnymi władzami lub ze sprzedawcą celem uzyskania informacji o prawidłowym sposobie postępowania.

# **INSTRUKCJĘ W KOLOROWEJ WERSJI** CYFROWEJ MOŻNA ZNALEŹĆ NA WWW.KAMERYSZPIEGOWSKIE.WAW.PL